【事前参加登録について】

令和3年度日臨技中部圏支部医学検査学会(第59回)は、会員専用サイトで学会の事前参加登録を行 ってください。学会参加費の払込方法は、「クレジットカード決済」で、事前参加登録時に決済を完 了していただきます。

【事前参加登録方法】

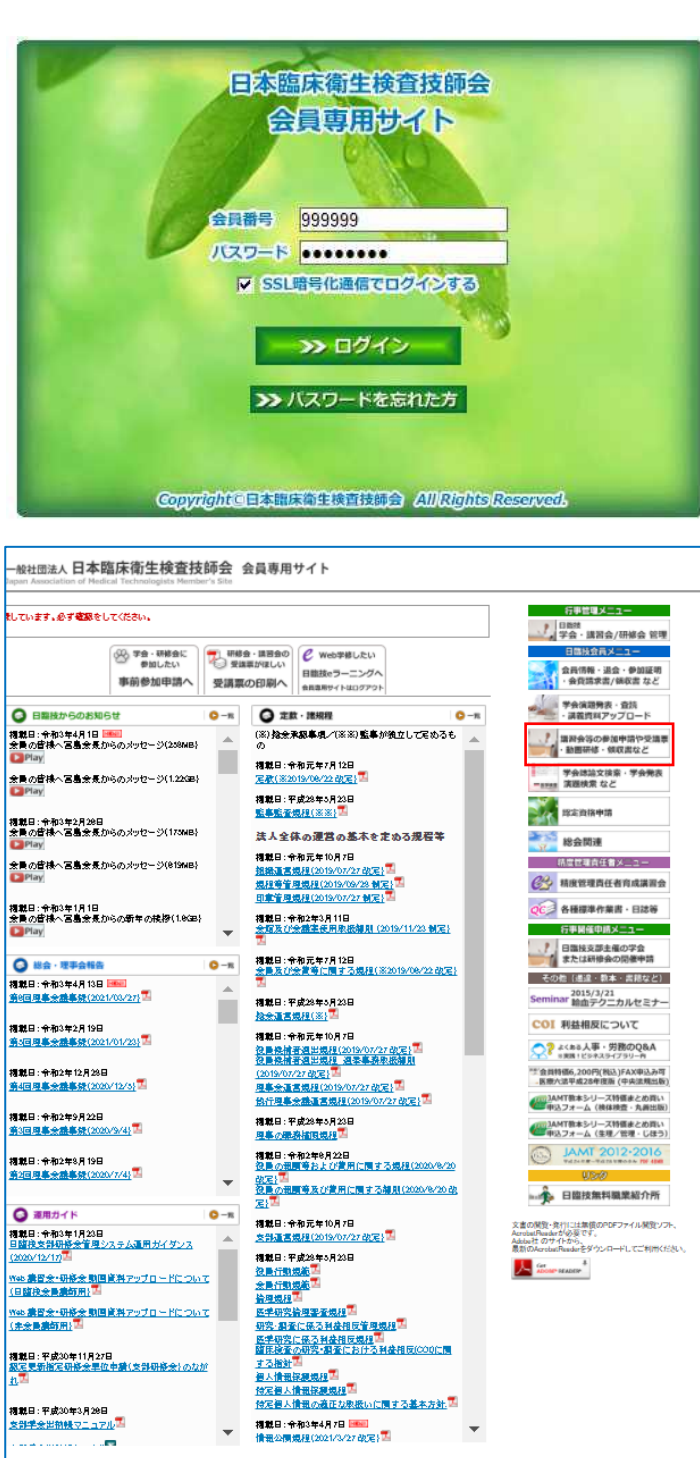

日本臨床衛生検査技師会の会員専用サイトに 会員番号とパスワードでログインします。ロ グイン後画面の右バナーから新規申込みする 場合は「事前参加申込」

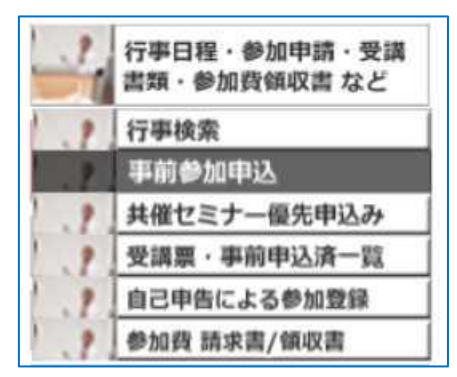

申込内容を変更する場合は「受講票・事前参 加申込済一覧」

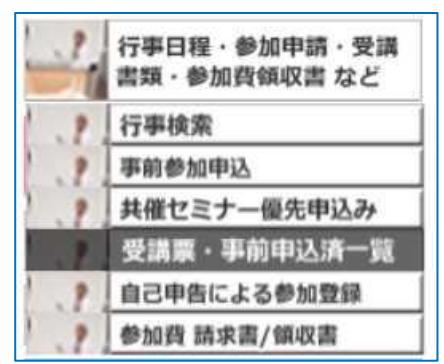

領収書を印刷する場合は「参加費請求書/領

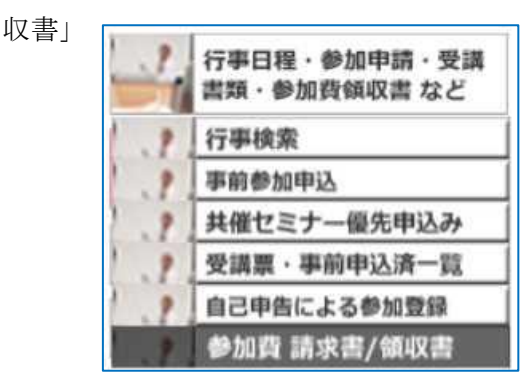

をクリックして下さい。

<新規申込みする場合>

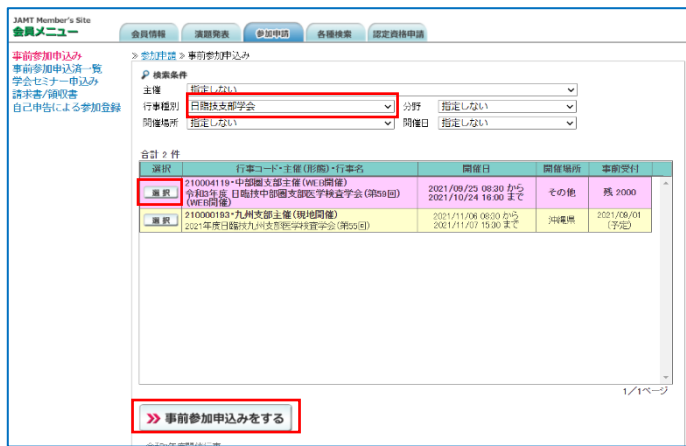

検索条件の行事種別で「日臨技支部学会」を 選択しリストから、事前参加申込みする学会 を 選択 し選択 み 事前参加申請 をクリッ クします。

必要事項を入力後 タスカ内容を保存して閉じる をクリックします。

申込み後、受領メールを送信するのでメールアドレスは確実に受信できるメールアドレスを入力して下さ

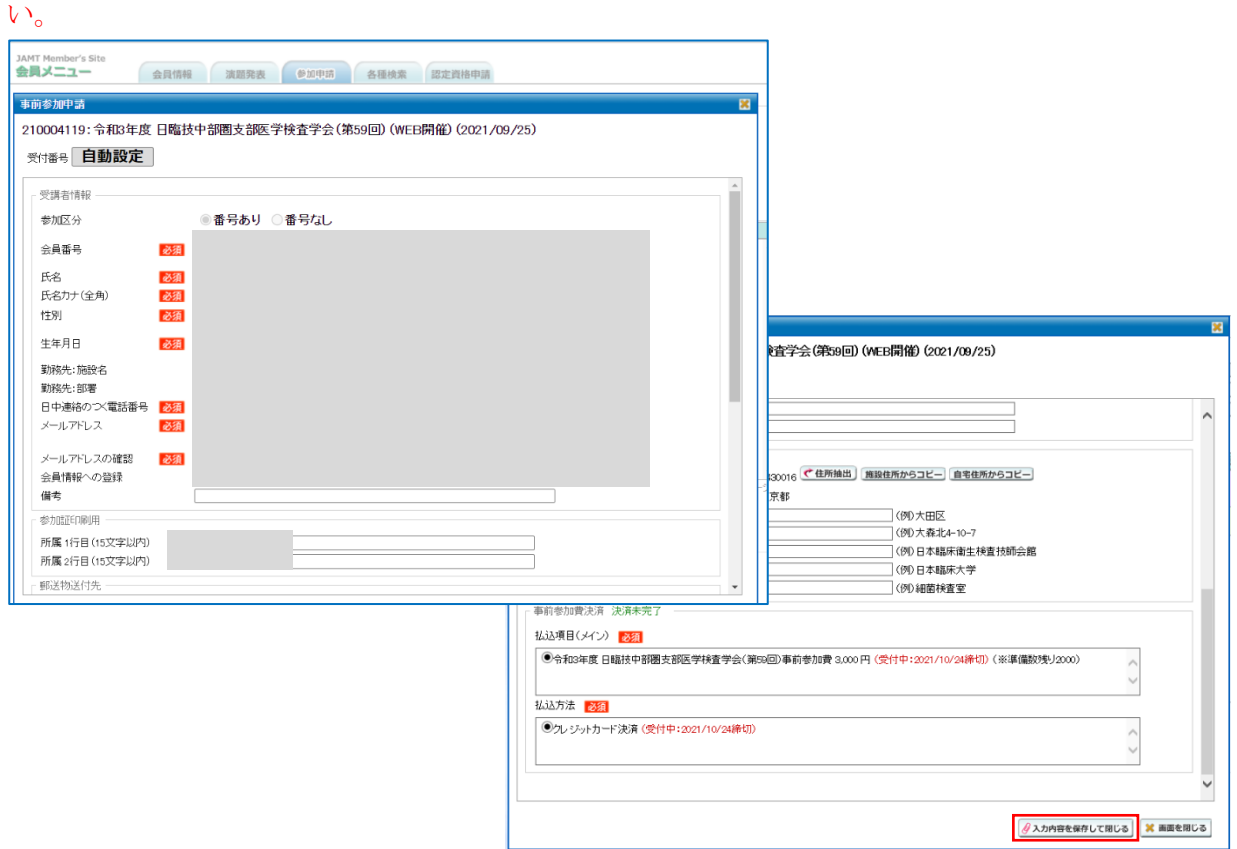

以下のメッセージがでれば申請完了です。受領メールをご確認ください。

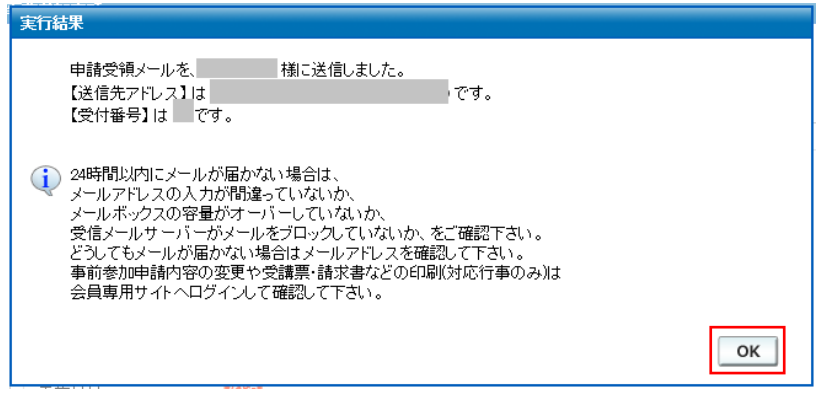

以上で事前参加申請の受付はできましたが、事前参加費の決済(入金)まで完了して、はじめて学会に参 加できます。

クレジット払いの場合は、引き続き以下のメッセージの後、みずほファクター「決済ナビ」のサイトへジ ャンプしますので、「決済ナビ」の画面に従ってクレジット決済を行ってください。

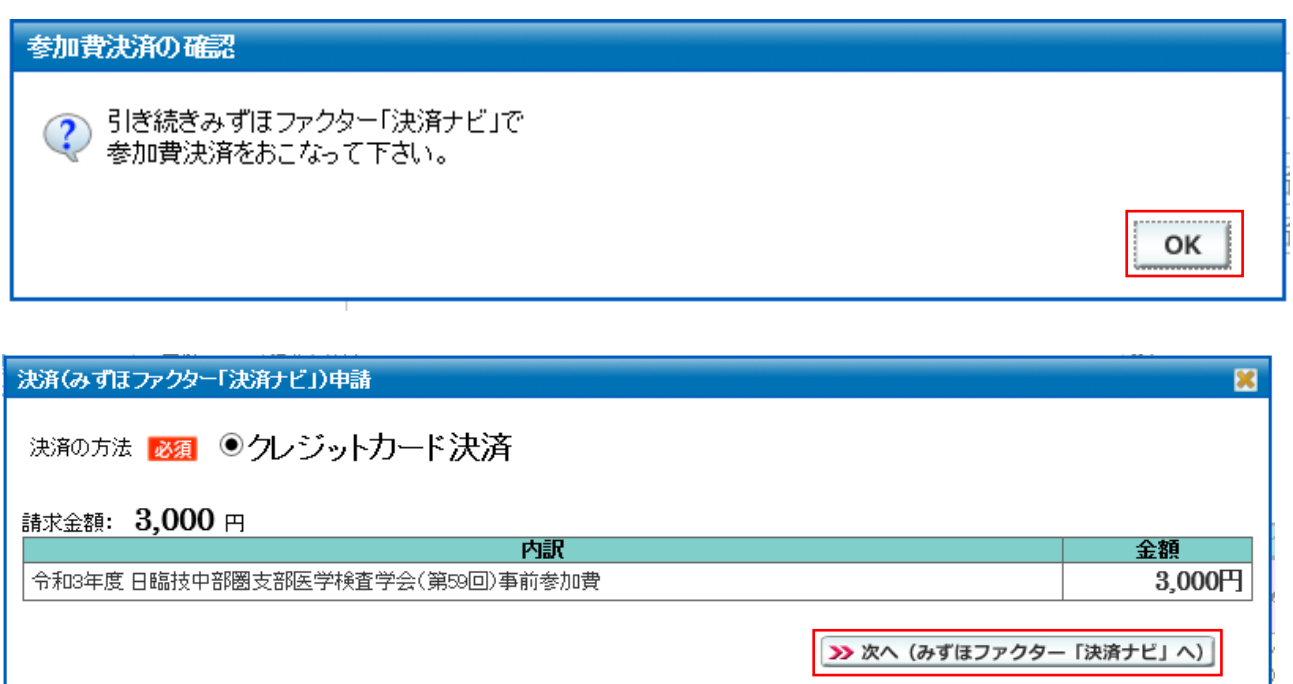

クレジット決済を途中で中断してしまった場合は、次頁<申込内容を変更する場合>を参考に、受付済の 事前申請画面を開き、決済を完了して下さい。原則、事前参加費の返金はできません。

<申込内容を変更する場合>

リストから、申込内容を変更する学会の | 編集 | をクリックします。 上記<新規申込みする場合>と同じ入力画面が出ますので内容を変更して下さい。

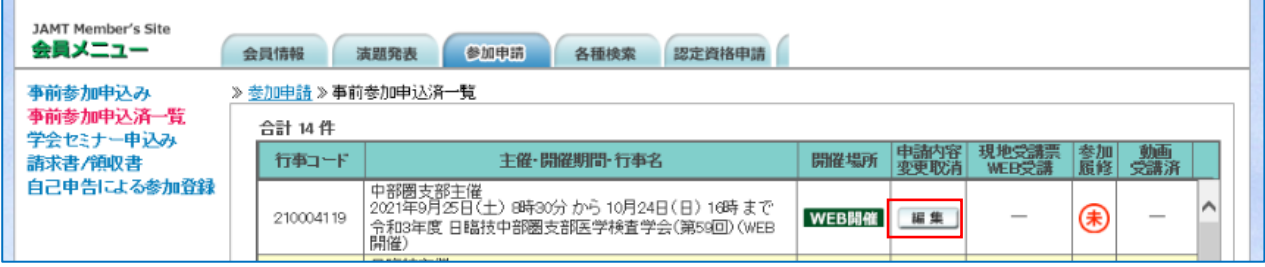

<請求書・領収書を印刷する場合>

 $\mathbf{r}$ 

開催年度を入力し、リストから開催年度で検索し 選択 します。

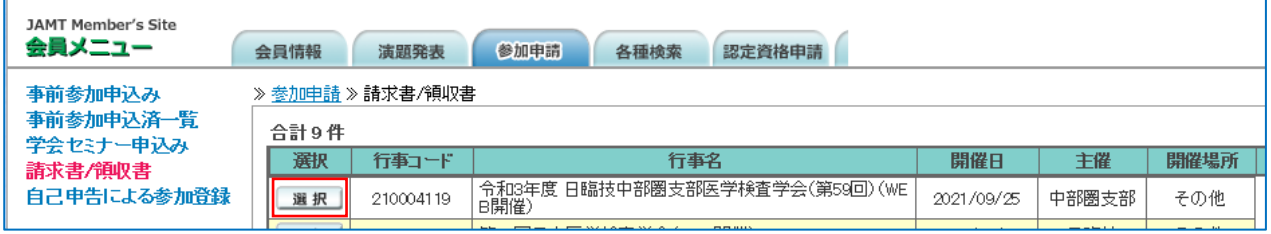

宛名は施設名で入力することも可能です。敬称は「様」または「御中」から選択して下さい。

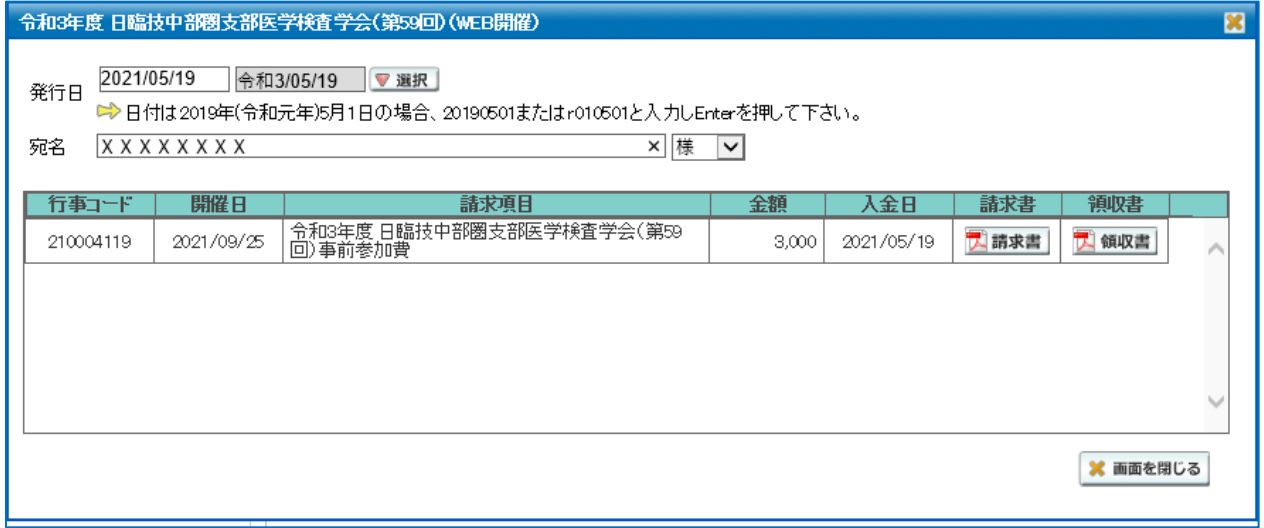